## CS161: Introduction to Computer Science Homework Assignment 9

Due: Monday 11/25 by 11:59pm

Many cable packages come with a search interface that let's you search for a show or movie by typing the name one letter at a time using your remote control. For example, consider the keyboard shown below:

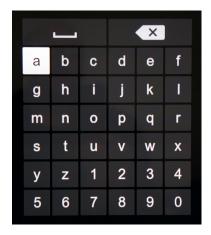

Suppose we want to know if any of the Harry Potter movies are showing. Starting with the cursor at "a" and using the "up", "down", "left", and "right" buttons on our remote control, we would push the following sequence of buttons:

- h ("down", "right", "select")
- a ("up", "left", "select")
- r ("right" 5 times, "down" 2 times, "select", "select")
- y ("down" 2 times, "left" 5 times, "select")
- '\_' ("up" 5 times, "select")
- p ("down" 3 times, "right" 3 times, "select")
- o ("left", "select")
- t ("left", "down", "select", "select")
- e ("up" 3 times, "right" 3 times, "select")
- r ("down" 2 times, "right", "select")

In total, we had to push 52 buttons just to type the 12-character title "Harry Potter". You can imagine how tiring and tedious this becomes!

One idea to reduce the number of button pushes is to examine different arrangements of the keys on the keyboard. Here are some examples of different arrangements we could try:

abcdefghijklmnopqrstuvwxyz 0123456789

Here, the keys are all laid out in a single row. Another idea is to arrange the keys using a QWERTY layout:

```
q w e r t y u i o p
a s d f g h j k l z
x c v b n m 0 1 2
3 4 5 6 7 8 9
```

Assuming the cursor started at the upper-left key ("q"), this arrangement would require only 45 buttons to type "Harry Potter". In general, there are lots of different arrangements we could experiment with to find the one that requires (on average) the fewest number of key presses.

In this assignment, you will implement a Keyboard class that uses a two-dimensional array to represent the keyboard. Your Keyboard class should be general enough that it can represent different arrangements. Finally, you will experiment to see which arrangements are best – i.e. which arrangements require the fewest button pushes.

The starter code for this assignment contains a Controller class which you can read about at the end of this writeup.

## 🗕 Keyboard class 🗕

The Keyboard class should represent the keyboard itself using a 2-dimensional array. The Controller class is mostly written for you and it relies upon your Keyboard class having the following three methods to work correctly:

- 1. public Keyboard(String chars, int numColumns) A constructor that takes a string containing the sequence of characters on the keyboard, and the number of columns in each row. Look at the Controller class to see an example of how the constructor is called.
  - Given the number of columns and the sequence of characters, you will need to compute the number of rows. You may need to use the ceil() function in the Math class to help you round up.
- 2. public int pressesRequired(String text) A method that takes a piece of text (e.g. "Harry Potter") and computes the number of key presses required to navigate to and select each character in the string. The cursor should always start at row 0, column 0 on the keyboard. You can ignore any characters in the text that are not in the keyboard. Don't forget to count each push of the select button!.
- 3. public String toString() A method that returns a string representation of the keyboard.

Other than these 3 methods, you are free to add whatever other private methods you want to keep your code organized and your methods short. You can also create other classes as necessary although these classes should only be used inside the Keyboard class. That is, you should not modify the Controller class itself. Below is what my solution outputs when I run the Controller class. You should use this to test your code and make sure it is working correctly.

```
It took 58 key presses to type
"harry potter" using this key arrangement:
a b c d e f g h i j
k l m n o p q r s t
u v w x y z 0 1 2
3 4 5 6 7 8 9

It took 97 key presses to type
"harry potter" using this key arrangement:
a b c d e f g h i j k l m n o p q r s t u v w x y z 0 1 2 3 4 5 6 7 8 9
```

```
It took 45 key presses to type
"harry potter" using this key arrangement:
qwertyuiop
asdfghjklz
x c v b n m 0 1 2
3 4 5 6 7 8 9
It took 87 key presses to type
"harry potter" using this key arrangement:
qwertyuiopasdfghjklzxcvbnm 0123456789
It took 309 key presses to type
"dr strangelove or how i learned to stop worrying and love the bomb" using this key arrangement:
abcdefghij
klmnopqrst
uvwxyz 012
3 4 5 6 7 8 9
It took 727 key presses to type
"dr strangelove or how i learned to stop worrying and love the bomb" using this key arrangement:
abcdefghijklmnopqrstuvwxyz 0123456789
It took 331 key presses to type
"dr strangelove or how i learned to stop worrying and love the bomb" using this key arrangement:
qwertyuiop
asdfghjklz
x c v b n m 0 1 2
3 4 5 6 7 8 9
It took 907 key presses to type
"dr strangelove or how i learned to stop worrying and love the bomb" using this key arrangement:
qwertyuiopasdfghjklzxcvbnm 0123456789
It took 224 key presses to type
"the quick brown fox jumped over the lazy dog." using this key arrangement:
abcdefghij
klmnopqrst
uvwxyz 012
3 4 5 6 7 8 9
It took 544 key presses to type
"the quick brown fox jumped over the lazy dog." using this key arrangement:
abcdefghijklmnopqrstuvwxyz 0123456789
It took 247 key presses to type
"the quick brown fox jumped over the lazy dog." using this key arrangement:
qwertyuiop
asdfghjklz
xcvbnm 012
3 4 5 6 7 8 9
```

It took 568 key presses to type

| "the quick brown fox jumped over the lazy dog." using this key arrangement: q w e r t y u i o p a s d f g h j k l z x c v b n m 0 1 2 3 4 5 6 7 8 9                                                                                                    |
|----------------------------------------------------------------------------------------------------|
| The Controller class                                                                                                    |
| Come up with your own keyboard arrangement that takes fewer key presses than KEYS1 and KEYS2 on the text LONG_TEXT. This variable contains the opening lines of the book "Moby Dick".                                                                                                    |
| You can experiment with the ordering of the characters as well as the number of columns. You should add your keyboard as a new static variable called KEYS3.                                                                                                    |
| Style Guide                                                                                                    |
| Before you submit your assignment, go through the checklist below and make sure your code conforms to the style guide.                                                                                                    |
| Checklist  ☐ All unused variables are deleted ☐ All instance variables are used in more than one method (if not, make them local) ☐ Javadoc comment for all classes ☐ All methods have Javadoc comments (except for the main method) ☐ All numbers have been replaced with constants (i.e. no magic numbers) ☐ Proper capitalization of variables, methods, and classes ☐ Use white space to separate different sections of your code |
| Read the "Style Guide" (under "Resources" on the course website) for more information.                                                                                                    |
| Submitting your homework assignment                                                                                                    |

You should submit your hw10 folder with all of your code inside. Please rename your folder before you zip it and upload to Moodle.